# How-to Guide: Google Earth & Voyager

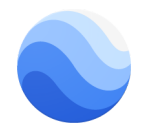

### **About Google Earth | g.co/earth**

Google Earth is an interactive 3D globe available on Chrome, Android, iOS, and Desktop. This detailed representation of the planet includes worldwide satellite imagery, 3D buildings and terrain for hundreds of cities, and Street View.

### **About Voyager | g.co/earth/voyager**

Google Earth's marquee feature, Voyager is a curated collection of guided tours, geography quizzes, and rich data visualizations by some of the world's leading storytellers, scientists, and nonprofits. Visit Voyager monthly for new features, and opt-in to receive a weekly push notification about new stories to explore.

#### **Google Earth Versions**

Below are the versions of Earth that have the Voyager feature, including the Google Earth tour 'Celebrating Indigenous Languages.' Complete list of Earth versions: https://www.google.com/earth/versions.

- **Earth for Web**: Earth is available on Chrome browser at https://earth.google.com/web/
- **Earth for Android:** Search in the Google Play store or go to goo.gle/earth-android
- **Earth for iOS:** Search in the App Store or go to goo.gle/earth-ios

#### **How to access Voyager**

Open Google Earth on Chrome, Android and iOS, and click the wheel icon in the menu. On the Voyager homepage, you'll find new content under Editor's Picks and categories, such as Games, Nature, and Culture.

## **Tours and Stories to Explore related to Indigenous and Cultural Mapping**

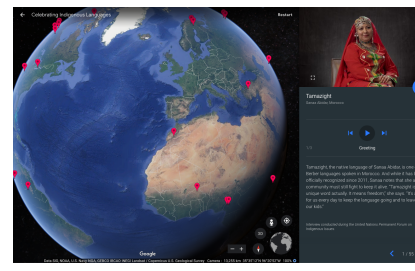

Celebrating Indigenous Languages goo.gle/indigenouslanguages

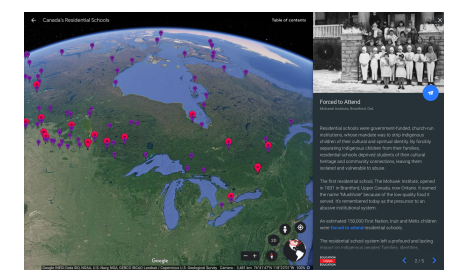

Residential Schools g.co/earth/residentialschools

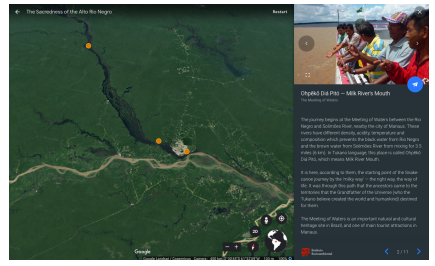

The Sacredness of Alto Rio Negro g.co/earth/altorionegro

## **Product Features that will support your exploration:**

- **Search**: Type in place and business names, addresses, latitude and longitude coordinates to travel virtually to the places that you are interested in. This will help you and your students explore regions connected to your unit of study and follow up research. \*As a first step, try looking up a location near you!
- **Zoom In and Out**: To explore different regions of the world, practice zooming in and out to experience the perspectives of the terrain and to understand the surrounding area. You can even drop down into Street View mode by clicking on the Pegman.
- **Orbit the world in 3D:** Use the 3D button or tilt and rotate the map with two fingers to see locations from every angle.
- Play Audio: Ensure that your device's media volume is enabled, and press play when you find audio recordings and videos in an Earth tour.
- **Knowledge Cards**: Find rich information about places you search for.
- Feeling Lucky: Click the dice icon and fly to a random, awesome place on the globe: what is an Indigenous language spoken in that part of the world?